# [Thor1500](ww.nice.ro) Automatizare poarta culisanta

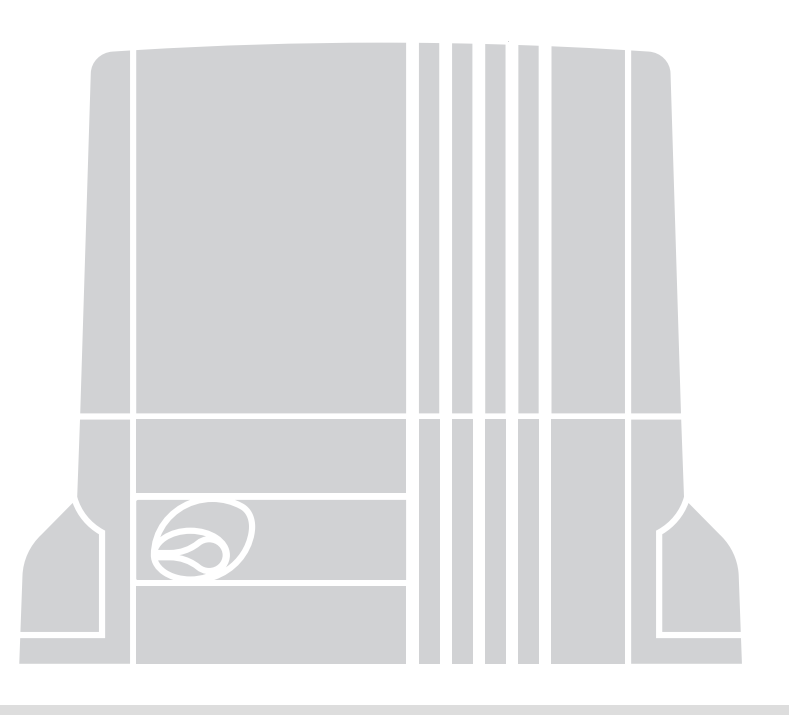

 $C \in$ 

## RO -Instrucțiuni și avertismente pentru instalare și utilizare

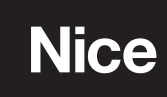

## AVERTISMENTĂRI ȘI PRECAUȚII GENERALE VALUE DE SIGURANȚĂ<br>1 DE SIGURANȚĂ DE SIGURANȚĂ

#### LUCRĂM ÎN SIGURANȚĂ!

• PRUDENȚĂ! – Instrucțiuni importante: Păstrați acest manual într-un loc sigur pentru a permite operațiunile viitoare de întreținere și eliminare a produsului.

• PRUDENȚĂ! – Toate procedurile de instalare, conexiuni, programare și întreținere a produsului trebuie efectuate exclusiv de către un tehnician calificat!

Având în vedere pericolele care pot apărea în timpul instalării și utilizării, siguranța maximă este asigurată doar dacă produsul este instalat cu respectarea strictă a legislației, standardelor și reglementărilor în vigoare. Acest capitol conține avertismente generale, în timp ce alte avertismente importante sunt furnizate în capitolele 3 "Instalare" și 7 "Testări și punere în funcțiune".

Conform celei mai recente legislatii, instalarea unei porti sau usi automate trebuie sa fie in deplina respectare a standardelor prevazute de Directiva Europeana 98/37/CE (Directiva Masini) si in special a standardelor: EN 13241-1 (standard armonizat); EN 12445; EN 12453 și EN 12635, care permit declararea de conformitate cu directiva mașini.

Informații suplimentare, cu linii directoare pentru evaluarea riscurilor și întocmirea Documentației Tehnice pot fi găsite pe site-ul www.niceforyou.com. Acest manual, excluzând anexa detașabilă "Manual de utilizare" pentru instalator, se adresează exclusiv personalului tehnic calificat pentru instalare; nicio altă informație din această documentație nu poate fi considerată de interes pentru utilizator.

• Utilizarea produsului diferit de cea descrisă în acest manual este strict interzisă; utilizarea necorespunzătoare poate duce la pericol, vătămări fizice sau deteriorarea obiectelor.

• Înainte de instalare, trebuie făcută o evaluare a riscurilor asociate, inclusiv o listă a cerințelor esențiale de siguranță prevăzute în Anexa I la Directiva Mașini, cu specificarea soluțiilor relative adoptate. Rețineți că evaluarea riscului este unul dintre documentele incluse în documentația tehnică de automatizare.

• Verificați dacă sunt necesare alte dispozitive pentru finalizarea automatizării pe baza condițiilor specifice de utilizare și a pericolelor prezente; luați în considerare toate riscurile de impact, strivire, forfecare, târâre etc. și alte pericole în general.

• Nu efectuați niciodată modificări ale pieselor dacă nu sunt prevăzute în aceste instrucțiuni; operațiunile de acest tip vor duce la defecțiuni; NICE își declină orice

• În timpul instalării și utilizării, asigurați-vă că nu pot pătrunde solide sau lichide în unitatea de comandă sau în alte dispozitive deschise; daca este necesar contactati serviciul de asistenta NICE; utilizarea în aceste condiții poate constitui un pericol.

• Automatizarea poate fi utilizată numai după finalizarea procedurii de "punere în funcțiune", conform specificațiilor din capitolul 5 "Testări și punere în funcțiune". 3.2 - Verificarea adecvării mediului și a porții de automatizat

• Materialul de ambalare al produsului trebuie eliminat cu respectarea deplină a legislaţiei locale în vigoare care reglementează eliminarea deşeurilor. • Asigurați-vă că structura mecanică a porții este conformă cu standardele

• În cazul unor defecțiuni nerezolvate cu informațiile din acest manual, contactați serviciul de asistență NICE.

• Dacă se declanșează un întrerupător automat sau se arde o siguranță, identificați și eliminați defecțiunea înainte de a restabili condițiile normale de funcționare.

• Înainte de a accesa bornele interne de sub capac, deconectați toate circuitele de produsului", asigurați-vă că: alimentare. Dacă dispozitivul de deconectare nu se află într-o locație vizibilă, aplicați o alimentare. Daca dispozitivul de deconectare nu se alia intr-o locație vizibila, aplicați o este normali - <u>forța necesară pentru deplasarea foii porții</u> , este mai mică de jumătate din<br>notificare care să precizeze: "ATENT

Avertismente speciale privind adecvarea utilizării produsului în raport

• Acest produs este lansat pe piață ca "componentă a mașinii" și, prin urmare, este construit pentru încorporarea într-o mașină sau pentru asamblarea cu alte utilaje pentru a obține "o mașină" în conformitate cu Directiva 98/37/CE numai în combinație cu alte componente și folosind metodele descrise în acest manual de instrucțiuni. După cum se prevede în directiva 98/37/CE, punerea în funcțiune a produsului specificat mai sus nu este admisă decât dacă producătorul mașinii, în care este încorporat produsul, a identificat și declarat mașina ca fiind conformă cu directiva 98/37/ EC.

Avertismente speciale privind adecvarea utilizării produsului în raport cu Directiva "Tensiune joasă" 2006/95/EEC:

• Acest produs îndeplinește cerințele Directivei "Tensiune joasă" dacă

ROMÂNĂ utilizate conform specificațiilor în configurațiile prevăzute în acest manual de instrucțiuni și în combinație cu articolele enumerate în catalogul de produse Nice Spa. Aceste cerințe pot să nu fie garantate dacă produsul este utilizat în configurații sau cu alte produse neprevăzute; utilizarea produsului în aceste situații este strict interzisă, cu excepția cazului în care instalatorul a verificat

DE SIGURANȚĂ Avertismente speciale privind adecvarea utilizării produsului în raport cu Directiva "Compatibilitate electromagnetică" 2004/108/EEC:

> • Acest produs a fost supus tuturor testelor privind compatibilitatea electromagnetică în cele mai critice condiții de utilizare, în configurațiile prevăzute în acest manual de instrucțiuni și în combinație cu articolele enumerate în catalogul de produse Nice Spa. Este posibil ca compatibilitatea electromagnetică să nu fie garantată dacă produsul este utilizat în configurații sau cu alte produse neprevăzute; utilizarea produsului în aceste situații este strict interzisă, cu excepția cazului în care instalatorul a verificat că toate cerințele directivei au fost îndeplinite.

#### 2 DESCRIEREA PRODUSULUI ȘI UTILIZARE PREVONTĂTĂ

TH1500este conceput pentru a automatiza porți culisante pentru aplicații rezidențiale. Orice altă utilizare decât cea specificată aici sau în alte condiții de mediu decât cele menționate în acest manual trebuie considerată necorespunzătoare și este strict interzisă!

Motorreductorul cuprinde un motor de 230 V ca, un pinion și o unitate de control. Unitatea de control alimentează toate dispozitivele prezente în sistem și gestionează toate funcțiile relative. Este alcătuit dintr-o placă și un receptor radio multicod încorporat care primește comenzile transmise de un transmițător. Sunt disponibile și funcții speciale pentru a permite personalizarea utilizării automatizării.

Automatizarea permite instalarea diferitelor accesorii care sporesc funcționalitatea și garantează o siguranță optimă.

Produsul este alimentat de la rețea și, în cazul unei pene de curent, permite eliberarea manuală a motorreductorului pentru deplasarea manuală a porții.

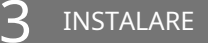

### 3.1 - Verificări preliminare de instalare

Înainte de a continua instalarea, verificați starea componentelor produsului, adecvarea modelului selectat și condițiile mediului de

răspundere pentru daunele cauzate de produsele modificate. IMPORTANT – Motorreductorul nu poate fi folosit pentru a alimenta o poartă manuală care nu are o structură mecanică complet eficientă și sigură. Nici nu poate rezolva defectele cauzate de instalarea defectuoasă sau de întreținerea insuficientă a ușii în sine.

naționale în vigoare și că este adecvată pentru automatizare. (Dacă este prezent, consultați informațiile specificate pe plăcuța cu date).

• Asigurați-vă că greutatea și dimensiunile frunzei se încadrează în limitele de aplicare specificate în paragraful 3.3 "Limite de aplicare".

• Cu referire la valorile specificate în capitolul "Specificații tehnice ale

valoarea forței corespunzătoare "Cuplului maxim";

cu Directiva "Mașini" 98/37/CE (ex 89/392/EEC): - forța necesară pentru menținerea mișcării porții este mai mică de jumătate din valoarea fortei corespunzătoare "Cuplului nominal".Notă – Pentru a setaforta valoare, se recomandă o marjă de 50% deoarece condițiile meteorologice nefavorabile ar putea crește gradul de frecare.

> • Deplasați manual foița porții pentru deschidere și închidere, verificând dacă mișcarea are același grad de frecare în toate punctele de deplasare*(nu trebuie să apară o creștere* a frecării).

> • Mutați manual canaturile în orice poziție și lăsați-le staționare, asigurânduvă că nu se mișcă din această poziție și că canatul porții rămâne echilibrat.

• Asiguraţi-vă că nu există riscul ca ghidajele foilor de poartă să iasă din locurile lor.

• Asigurați-vă că zona de fixare a motorreductorului nu este supusă riscului de inundare; dacă este necesar instalaţi motorreductorul într-o poziţie ridicată de la sol.

• Asigurați-vă că spațiul din jurul motorreductorului permite eliberarea manuală sigură și ușoară a porții.

• Asigurați-vă că punctele de strivire dintre foaia porții și părțile fixe ale acesteia din urmă sunt protejate în timpul Deschidereși Închideremanevrelor.

• Asigurați-vă că suprafețele selectate pentru instalarea diferitelor dispozitive sunt solide și garantează o fixare stabilă. În special, asigurați-vă că suprafețele selectate pentru fixarea fotocelulelor sunt plane și permit alinierea corectă între fotocelule.

• Asigurați-vă că toate dispozitivele care urmează să fie instalate sunt într-un loc protejat și fixarea diferitelor componente. protejate împotriva riscului de impact accidental. 
<br>
Notă:Conductele servesc pentru a proteja cablurile electrice și pentru a preveni

• Asigurați-vă că intervalul de temperatură de funcționare, așa cum este specificat pe deteriorarea accidentală în cazul unui impact. plăcuța de date a produsului, este compatibil cu condițiile climatice ale locului de instalare. Pentru a pregăti cablurile electrice necesare în sistem, consultațismochin.

• Dacă foaia poartă încorporează o ușă de acces pentru pietoni sau dacă această ușă este poziționată în zona de mișcare a porții, asigurați-vă că aceasta nu împiedică deplasarea normală a porții; dacă este necesar, instalați un sistem de interblocare compatibil.

• Conectați unitatea de comandă la o linie de alimentare electrică echipată cu sistem de împământare.

• Pe linia de alimentare de la automatizare se instaleaza un dispozitiv de deconectare de la reteaua de alimentare, pentru a garanta un decalaj intre contacte si deconectare completa in conditiile de supratensiune categoria III. Dacă dispozitivul de deconectare a alimentării nu se află în apropierea automatizării, montați un sistem de blocare împotriva unei posibile conexiuni accidentale sau neautorizate.

#### 3.3 - Limitele de aplicare a produsului

Pentru a stabili caracterul adecvat al produsului în ceea ce privește caracteristicile specifice ale porții și zonei de automatizat, trebuie efectuate următoarele verificări, precum și o verificare a conformității datelor tehnice din acest paragraf și capitolul 8 "Specificatiile tehnice ale produsului".

• Asigurați-vă că dimensiunile și greutatea porții se încadrează în următoarele limite de utilizare: Notă generală:Cablurile necesare pentru configurarea sistemului (nu sunt incluse

lungime maxima 12 m

greutate maxima 1500 kg

• Verificaţi dimensiunile de gabarit ale motorductorului cu referire lasmochin. 1. Notă – Aceste măsurători servesc, de asemenea, ca referință pentru a calcula spațiul ocupat de groapa de fundație pentru trasarea conductelor de cabluri electrice.

• Asigurați-vă că dimensiunile zonei selectate pentru montarea motorreductorului sunt compatibile cu dimensiunile de gabarit.

• Pe foaia porții, asigurați-vă că suprafața pentru montarea rackului este adecvată și solidă.

Prudență!–Dacă rezultatele acestor verificări nu sunt conforme cu specificațiile, acest model nu poate fi utilizat pentru automatizarea porții dumneavoastră.

#### 3.4 - Lucrări de amenajare preliminară

Fig. 2,prezintă un exemplu de sistem de automatizare configurat cuGrozav componente. Aceste piese sunt poziționate conform unui aspect standard tipic.

Cu referinta lasmochin. 2,localizati pozitia aproximativa de instalare a de referinta fasifiocrifii. 2, localizati poziția aproximativa de filstafare a superinta plăcii de fundație fiecarei componente prevazute în sistem.

Avertizare -dispozitivele de control "fixe" trebuie să fie vizibile din poartă dar poziționate departe de piesele mobile.

Motoreductorul este setat din fabrică pentru a fi instalat pe partea dreaptă a porții.PRUDENȚĂ!-Dacă este forțat să instalați motorreductorul pe partea stângă a porții, consultați instrucțiunile din capitolul 4 (paragraful 4.1). - punctul 07).

Componentele necesare pentru configurarea unui sistem complet (fig. 2):

1 -motorreductor electromecanic 2 pereche de fotocelule 3 -comutator cu cheie sau tastatură digitală 4 -lumină intermitentă cu antenă încorporată 5 -suporturi întrerupătoare de limită 6 -rack

#### 7 -posturi pentru fotocelule

Înainte de a începe instalarea, asigurați-vă că există toate echipamentele și materialele necesare pentru lucrarea în cauză. De asemenea, asigurați-vă că toate articolele sunt în stare bună și respectă standardele locale de siguranță.

Săpați traseele pentru conductele folosite pentru cablurile electrice, sau alternativ se pot așeza conducte exterioare, după care conductele pot fi înglobate în beton și pot fi finalizate alte lucrări de pregătire pentru instalare pentru a finaliza șantierul pregătit pentru operațiunile de instalare ulterioare.

În special, pentru săparea gropii utilizate pentru ancorarea motorreductorului la sol, procedați după cum urmează:

01. Săpați groapa de fundație în punctul de fixare a motorreductorului. Notă -The dimensiunile gropii trebuie să fie identice sau mai mari decât cele ale plăcii de fundație.

02.Așezați conductele pentru rutarea cablurilor.

PRUDENȚĂ! – În general, poziționați capetele conductelor utilizate pentru cablurile electrice în vecinătatea punctelor prevăzute pentru

10-10a și Tabelul 1 – Specificații tehnice ale cablurilor electrice.

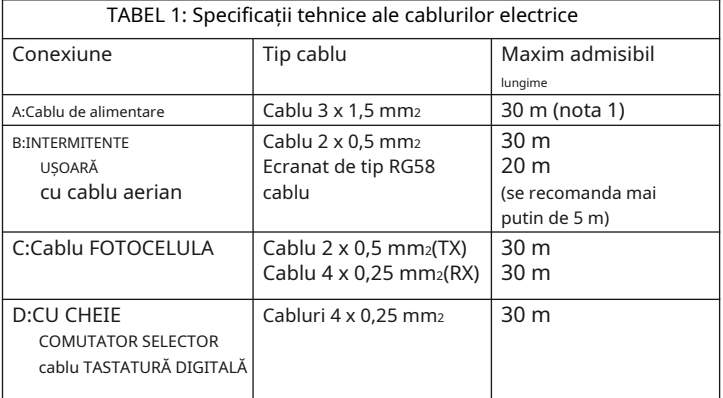

in pachet) pot varia in functie de cantitatea si tipul de dispozitive prevazute pentru instalare.

Nota 1:Dacă sunt necesare lungimi mai mari, un cablu cu diametrul de 3x2,5 mm<sup>2</sup> Poate fi folosit; în acest caz este necesară împământarea în vecinătatea automatizării.

PRUDENȚĂ! – Cablurile utilizate trebuie să fie adecvate mediului de instalare; de exemplu un cablu tip H03VV-F pentru medii interioare este recomandat si un cablu tip H07RN-F pentru medii exterioare.

## 3.5 - Instalarea componentelor de automatizare

AVERTIZĂRI

• Instalarea incorectă poate cauza răniri fizice grave celor care lucrează la sau folosesc sistemul.

• Înainte de asamblarea automatizării, efectuați verificările preliminare descrise în paragrafele "3.2 – Adecvarea mediului și a porții de automatizat" și "3.3 - Limitele de aplicare a produsului". • Montaţi una sau mai multe mantale pentru dirijarea cablurilor electrice.

- 01. Pentru fiecare dintre cele 4 șuruburi de ancorare furnizate, strângeți manual 1 piuliță subțire M 12 de-a lungul întregului filet.
- 02. Introduceți cele patru șuruburi de ancorare în placa de fundație (smochin. 3).
- 03. Montați una sau mai multe mantale pentru dirijarea cablurilor electrice.

04. Încorporați placa în beton asigurându-vă că este perfect nivelată.

Pentru a utiliza fanta de montare a motorreductorului (smochin. 4)trebuie respectată distanța corectă dintre placa de fundație și suport (deci este necesar să se știe în prealabil dacă va fi sudată de poartă sau fixată cu șuruburi și distanțiere).

#### Instalare motorreductor

- 01. Scoateți capacul motorului cu o șurubelniță pentru a slăbi suruburile laterale (smochin. 5).Notă -Lăsați motorreductorul fără capac până la finalizarea fazelor de instalare și programare.
- 02. Scoateți cele două capace pentru șuruburi, trăgându-le în sus (smochin.
- 03. 6). Așezați TH1500 pe placa de fundație deja cu pereți;
- 04. Strângeți cele 4 piulițe joase dacă doriți să reglați înălțimea
- motorreductorului (maximum 10 mm), altfel nu le folosiți (smochin. 7); 05. Montați cele 4 șaibe;
- 06. Strângeți ferm piulițele M12 și orice contrapiulițe joase, cu o cheie de 19 mm
- 07. Puneți capacele șuruburilor la loc, împingându-le în jos de sus;
- 08. Eliberați motorreductorul cu ajutorul cheii speciale de deblocare (vezi paragraful "Eliberarea sau blocarea manuală a motorreductorului" din "Manualul de utilizare").

09. Mutați poarta în poziția de deschidere maximă apoi poziționați prima secțiune a cremalierei deasupra pinionului motorreductorului.Important: lungimea totală a rackului trebuie să fie aceeași cu lungimea foii porții; distanta dintre pinion si cremaliera trebuie sa fie de cca. 1-2 mm, pentru a preveni ca greutatea frunzei să afecteze funcționarea motorreductorului. 10.În acest moment, fixați raftul pe frunză (consultați manualul de instrucțiuni al

raftului). 1 - 2 - 3 Alimentare electrică Linie de alimentare electrică Linie de alimentare ele la rețea

11.Glisați manual foaia pentru a fixa celelalte părți ale cremalierei: Folosiți pinionul ca punct de referință și o nivelă cu bulă de aer pentru a poziționa fiecare secțiune a cremalierei astfel încât să fie orizontală și perfect aliniată cu capătul plasat pe pinion.Notă -Pentru a fixa provizoriu piesele rackului pe canat, utilizați clemele așa cum se arată însmochin. 8.

Avertizare -Dacă domeniul de reglare posibil cu cremalieră nu este suficient, înălțimea motorreductorului poate fi reglată cu ajutorul celor 2 șuruburi hexagonale.

- 12.Deoarece raftul nu trebuie să iasă din foaia porții, tăiați orice secțiune în exces după cum este necesar.
- 13.Efectuati manual un număr de cicluri de Deschidere si Închidere pentru a vă asigura că cremaliera alunecă lin de-a lungul pinionului pe toată lungimea. De asemenea, asigurați-vă că distanța dintre pinion și cremalieră este de aprox. 1-2 mm.
- 14.Poziționați (aproximativ) cele două suporturi ale comutatorului de limită pe rack (smochin. 9)și mutați manual poarta pentru fixarea finală.w  $\vert$  *Avertizări:*
- 15.Fixați suporturile comutatorului de limită după cum urmează:

A)deplasati manual canatul in pozitia de deschidere, lasand o distanta de minim 2-3 cm fata de opritorul mecanic.

b)glisați suportul limită de cursă de pe rack în direcția deschiderii până când comutatorul de limită se declanșează. Apoi deplasați suportul înainte cu cel puțin 2 cm și blocați-l pe suport folosind șuruburile de fixare furnizate.

c)efectuați aceeași operațiune pentru a asigura*Închidere*comutator de limitare. 16.Apoi blocați motorreductorul cu ajutorul cheii speciale (vezi paragraful poi blocați motorreductorul cu ajutorul cheii speciale (vezi paragraful Țămia Pornirea inițială și verificarea conexiunii "Eliberarea conexiunii "Eliberarea conexiunii "

clipește la intervale regulate. În acest moment, după instalarea motorreductorului și a dispozitivelor de comandă (selector cu cheie sau panouri cu butoane) și a dispozitivelor de siguranță (oprire de urgență, fotocelule, margini sensibile, lumină intermitentă) efectuați conexiunile electrice cu referire la paragrafele următoare și la exemplul dinfig.10- 10a.

Unitatea de control are o serie de funcții selectabile prin intermediul dipswitch-urilor (mini-switch-uri) și setări efectuate prin trimmere (smochin. 11). LED-urile de intrare ( smochin. 11)Indicați starea de funcționare a componentelor de automatizare, în timp ce "BINE"LED (smochin. 11),indică funcționarea corectă a unității de comandă. Unitatea de control încorporează un receptor radio multicod.

A -Placă de borne pentru antenă b -Comutatoare de selectare a funcției c -Buton radio

d -Trimmer pentru setarea timpului de lucru (TL) e -

Trimmer pentru setarea timpului de pauză (TP) f -

Placa terminală de intrare/ieșire de control g -

Conector de intrare a comutatorului de limită

h -Placă de borne de ieșire pentru lumină intermitentă/lumină de curtoazie eu -Conector condensator

l -Conector de ieșire pentru alimentarea

motorului m -Placa de borne pentru alimentare n

-LED indicator radio

o -Siguranță de joasă tensiune (315

mA F) p -Trimmer cu setare forțată (F)

q - "OK" Led

r -Transformator

s -Siguranță de linie (5A F)

– Pentru a evita situațiile periculoase, asigurați-vă că unitatea de control este deconectată de la sursa de alimentare în timpul conexiunilor.

– Conexiunile incorecte pot cauza defecțiuni sau pericole; de aceea asigurațivă că conexiunile specificate sunt respectate cu strictețe.

– Există standarde precise privind siguranţa electrică şi porţile acţionate electric care trebuie respectate cu stricteţe în orice moment.

Pentru a efectua conexiunile electrice, scoateți capacul unității de comandă așa cum se arată însmochin. 12și procedați conformsmochin. 11și paragraful "Descrierea conexiunilor electrice". În cele din urmă, fixați cablul de alimentare folosind clema de cablu dedicată (smochin. 13).

Pentru a asigura siguranța electrică corectă și funcționarea optimă a automatizării, efectuați conexiunea de împământare la borna așa cum se arată însmochin. 11.

#### Descrierea conexiunilor electrice

Această secțiune descrie posibilele conexiuni la unitățile de control pentru dispozitivele de control și dispozitivele de siguranță:

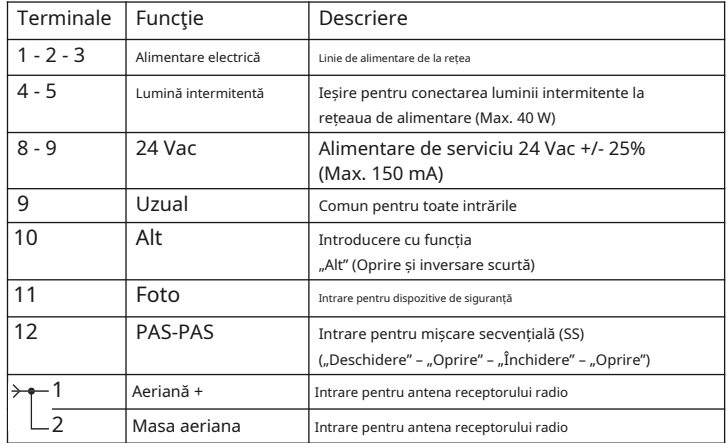

– Contactele de tip NC (normal închis), dacă nu sunt utilizate, trebuie să fie "saltate" și, dacă sunt mai multe, plasate în SERIE; – Contactele de tip NO (normal deschise), dacă nu sunt utilizate, trebuie lăsate libere și, dacă

sunt mai multe, plasate în PARALĂ;

– Contactele trebuie să fie întotdeauna mecanice și lipsite de orice tip de tensiune; nu sunt admise conexiuni de etapă definite ca "PNP", "NPN", "Open Collector" etc.

PRUDENȚĂ!Următoarele operațiuni descrise în acest manual vor fi efectuate pe circuite electrice sub tensiune și, prin urmare, manevrele pot fi periculoase! Prin urmare, procedați cu grijă.

- 4 LEGĂTURILE ELECTRICE 01.Porniți unitatea de control și asigurați-vă că există cca. 24 Vac între bornele 8 și 9.
	- 02.Asigurati-vă că "BINE"led-ul, dupa ce emite cateva clipiri rapide, emite
	- 03.În acest moment, asigurați-vă că LED-urile aferente intrărilor cu contacte NC sunt aprins (toate dispozitivele de siguranță sunt active) și că led-urile aferente intrărilor NO sunt stinse (nu există control).

Dacă acest lucru nu se întâmplă, verificați diferitele conexiuni și funcționalitatea diferitelor dispozitive. Intrarea Alt este activată, dezactivând întrerupătorul de limită de deschidere (FCA) și întrerupătorul de limită de închidere (FCC).

- 04.Verificați conexiunea întrerupătoarelor de limită: Mișcați pârghia întrerupătoarelor de limită și asigurați-vă că întrerupătorul de limită relativ se declanșează, stingând led-ul corespunzător de pe unitatea de comandă.
- Componentele unității de control (fig. 11): 05.Eliberați motorreductorul și mutați foaia porții la mijlocul cursei și apoi blocați motorreductorul. Acest lucru asigură că canatului de poartă este liber să se completeze prin manevre de deschidere și închidere.
	- 06.Asigurați-vă că frunza se mișcă în direcția corectă, conform semnelor. nal pe unitatea de control.Important – Această verificare este obligatorie. Dacă direcția canatului nu este corectă în raport cu semnalul de pe unitatea de comandă, automatizarea poate funcționa corect (ciclul "Deschidere" este același cu ciclul "Închidere"), dar în practică dispozitivele de siguranță pot fi ignorate în timpul executarea manevrei de Închidere. În acest caz, dispozitivele de siguranță ar fi activate doar în timpul manevrei de Deschidere, provocând astfel reînchiderea împotriva obstacolului, cu consecințe dezastruoase!
	- 07.Asigurați-vă că direcția de rotație a motorului este corectă: Trimiteți un impuls scurt semnal la intrarea SS; unitatea de comandă efectuează întotdeauna prima manevră de Deschidere și, prin urmare, pur și simplu se asigură că și motorul se mișcă în direcția de deschidere.

Dacă acest lucru nu se întâmplă, procedați după cum urmează:

A)deconectați unitatea de comandă de la sursa de alimentare;

b)rotiți conectorul de alimentare a motorului (l - fig. 11)și conectorul comutatorului PRUDENȚĂ! de limită prin 180° (g - fig. 11);

c)apoi porniți unitatea de control și repetați verificarea de la punctul 7.

"BINE"led pe unitatea de control (smochin. 11),servește la indicarea stării de funcționare a acestuia din urmă:

- 1 bliț obișnuit la fiecare secundă = indică faptul că microprocesorul intern este activ și gata să primească comenzi.

- 1 flash dublu rapid = indică când microprocesorul citește o variație a stării de funcționare a unei intrări (fie a unei intrări de control, fie a unui comutator DIP de funcție); acest lucru se întâmplă atunci variația detectată nu are efecte imediate.

- 1 bliț foarte rapid care durează 3 secunde = indică faptul că unitatea de control a fost pornită și efectuează testul pentru a verifica starea de funcționare.

## **SETĂRI PARAMETRILOR**

 $\overline{Q}$ 

Parametrii de funcționare a unității de control pot fi reglați cu ajutorul trimmerelor (smochin. 11)pe unitate.

" Timp de lucru (TL):În modul semi-automat, acest parametru setează durata maximă aDeschideresauÎnchideremanevra Pentru a regla acest parametru, procedați după cum urmează:A)selectați modul și poziția de funcționare "Semiautomatic".Dip-Switch 1 la "ON";b)poziționați "Trimmer TL" la mijlocul cursei; c)executa un complet Deschidereși Închideremanevră și verifică dacă durata maximă stabilită pentru*Deschidere*și *Închidere*manevra este suficientă și că rămâne o marjă de 2 sau 3 secunde; dacă este necesar, repetați reglarea "Trimmer TL" pentru a seta valoarea maximă. Dacă durata încă nu este suficientă, scoateți jumperul TLM din apropierea Trimmer TL (smochin. 11), pentru a obține un "Timp de lucru extins" (TLM).

Dacă este necesară funcția de decelerare, trimmerul trebuie setat astfel încât faza de decelerare să înceapă la 50-70 cm înainte de activarea întrerupătoarelor de limitare. Orice modificări aduse acestui parametru sunt afișate în timpul primului deschidere manevra în urma modificării.

• Timp de pauză (TP):Când este setat în modul "automat", acest parametru setează timpul care trece între sfârșitul unui Deschideremanevra si inceperea a Închidere manevră. Pentru a regla acest parametru, procedați după cum urmează: A)selectați modul de funcționare "automat" și poziționați Dip-Switch-ul 2 la "ON";b) poziționați "Trimmer TP" după cum este necesar;c)executați o manevră de Deschidere completă și verificați dacă timpul care trece înainte de începerea unei manevre de Închidere pentru a vă asigura că timpul stabilit este corect.

• Forța (F): Atenție –Reglarea acestui parametru are o influență semnificativă asupra gradului de siguranță a automatizării și, prin urmare, trebuie avută mare grijă în timpul acestor proceduri.

Pentru a regla acest parametru, procedați cu o abordare prin încercare prin eroare: Măsurați forța aplicată de canatul porții în timpul unei manevre și comparați citirea cu valorile specificate de standardele locale.

## Mod de operare de contractorium de contractorium de contractorium de contractorium de contractorium de contractorium de contractorium de contractorium de contractorium de contractorium de contractorium de contractorium de

Pas-pas (SS):Acest mod,utilizat în modul manual (ține pentru a alerga), activează alternativ manevrele Deschidere și Închidere și când comanda încheie manevra se oprește.

Manevra este oprita, atat la Deschidere cat si la Inchidere, la activarea intrerupatoarelor de limita de limita si de asemenea la Inchidere miscarea este oprita daca nu exista permisivitatea dispozitivelor de siguranta "Foto". Pe de altă parte, dacă "ALT" este activat, fie în Deschidere, fie în Închidere, manevra este oprită imediat cu o scurtă inversare.

Când manevra este oprită, livrarea comenzii trebuie întreruptă prin trimiterea unei alte comenzi.

Cu toate acestea, când modul Step Step este utilizat într-unul dintremoduri automate ("Semiautomat", "Automat" sau "Întotdeauna aproape")livrarea unei comenzi activează alternativ manevra Deschidere și Închidere și o funcție "Stop" este activată atunci când este dată o a doua comandă. Pe de altă parte, dacă "ALT" este activat, fie în Deschidere, fie în Închidere, manevra este oprită imediat cu o scurtă inversare.

În cazul modului automat, există o pauză după o manevră de Deschidere, după care se efectuează manevra de Închidere.

În timpul unei pauze, dacă dispozitivele de siguranță "Foto" sunt activate, cronometrul este resetat cu un nou timp de pauză; în caz contrar, dacă "Alt" este activat în timpul pauzei, funcția de închidere automată este anulată și o oprire este activată.

În timpul manevrei de Deschidere, activarea unui dispozitiv "Foto" nu are efect, în timp ce în timpul închiderii aceasta determină inversarea mișcării urmată de o pauză și apoi de Închidere.

#### Funcții programabile

Unitatea de control are o serie de microîntrerupătoare care permit activarea diferitelor funcții pentru a adapta automatizarea la nevoile specifice ale utilizatorului și pentru a crește siguranța în diferitele condiții de utilizare.

Dipswitch-ul 1 sau 2 este folosit pentru a activa sau dezactiva funcțiile: Către Activati comutatorul este setat pe "PE"și adezactivați este setat la "OFF". Unele dintre funcțiile disponibile se referă la siguranță și, prin urmare, este important să evaluați cu atenție care funcție este cea mai sigură.

Dipswitch-urile permit selectarea diferitelor moduri de operare și programarea funcțiilor necesare, așa cum este descris înTabelul A:

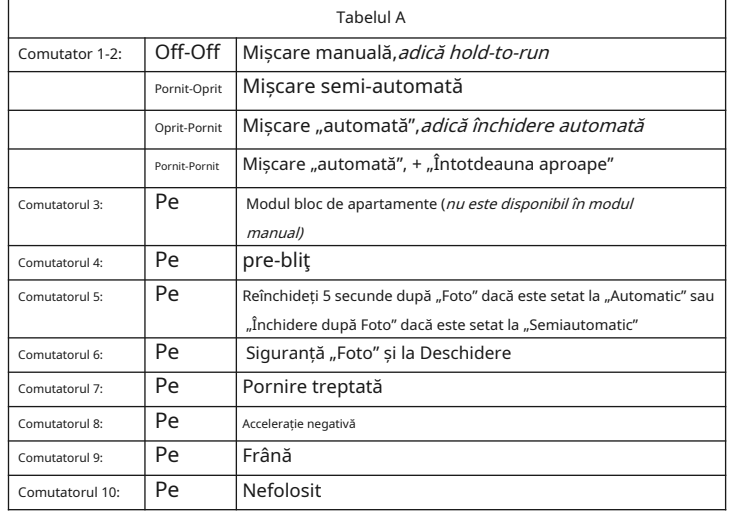

#### Comutatorul 1-2

În "Manual"modul, manevra este executată exclusiv în timp ce comanda este prezentă (în timp ce tasta emițătorului este apăsată - hold-to-run). În "Semiautomat"modul, la livrarea unei comenzi manevra se executa exclusiv pana la trecerea Timpului de Lucru sau cand se atinge limitatorul.

În cazul în care "automat"mod, există o pauză după o manevră de Deschidere, după care se efectuează manevra de Închidere. "Întotdeauna aproape"funcția este activată în urma unei căderi de curent; la restabilirea alimentării, dacă unitatea de comandă detectează foaia porții în poziția Deschidere, începe automat o manevră de Închidere precedată de un interval de pre-clipire de 5 secunde.

#### Comutatorul 3

ÎnModul bloc de apartamente,când este trimisă o comandă Step-Step și este pornită o manevră de Deschidere, aceasta nu poate fi întreruptă de nicio altă comandă "Step-Step" sau "Deschidere" prin radio până la finalizarea manevrei. Cu toate acestea, în timpul manevrei de Închidere, livrarea unei comenzi Step-Step determină oprirea manevrei și inversarea imediată a

#### Comutatorul 4

Când este trimisă o comandă, lumina intermitentă este activată mai întâi, iar după 5 secunde (2 secunde dacă se setează în modul Manual) manevra este pornită.

#### Comutatorul 5

Această funcție, dacă este setată la modul "Automat", permite utilizatorului să țină canadia deschisă numai pentru timpul necesar pentru tranzitul vehiculelor sau persoanelor; de fapt, după activarea dispozitivelor de siguranță "Foto", manevra este superioară și după 5 secunde se pornește automat o manevră de Închidere. Totuși, dacă este setat modul "Semi-automat", atunci când dispozitivele de siguranță "Foto" sunt activate, în timpul unei manevre de Închidere, închiderea automată este activată cu o durată așa cum este setată în "Timp de pauză".

#### Comutatorul 6

Funcția de siguranță "Foto" este activată în mod normal doar pentru manevrele de Închidere; dacă Dipswitch-ul 6 este setat pe ON, activarea dispozitivului de siguranță provoacă și întreruperea manevrei în Deschidere. Pe de altă parte, dacă este setat modul "Semiautomat" sau "automat", manevra de Deschidere este reluată imediat după eliberarea dispozitivelor de siguranță.

#### Comutatorul 7

Când această funcție este setată, manevra este pornită treptat; astfel se evită eventualele smucituri în mișcare ale automatizării.

#### Comutatorul 8

Decelerația constă într-o reducere cu 30% a vitezei nominale, pentru a reduce forța de impact la sfârșitul unei manevre. Odată ce funcția de decelerare este activată, timpul de lucru (WT) trebuie ajustat deoarece începerea decelerației depinde de timpul de lucru setat. Prin urmare, TL trebuie setat astfel încât faza de decelerare să înceapă la 50-70 cm înainte de activarea întrerupătoarelor de limită. Funcția de decelerare încetinește viteza de automatizare și reduce cuplul motorului cu 70%.PRUDENȚĂ -La automatizările care necesită un cuplu mare al motorului, această funcție de decelerare poate provoca oprirea imediată a motorului.

#### Comutatorul 9

Când această funcție este setată, la sfârșitul unei manevre se efectuează o procedură de frânare a motorului, inițial la un nivel moderat și apoi mai puternic pentru a opri rapid foaia porții fără mișcări zvâcnite.

Comutatorul 10 Nefolosit.

#### • Instalarea unei antene exterioare

Daca antena alimentata nu este intr-o pozitie optima și semnalul radio este memorată și apoi notați numărul corespunzător comenzii. prea slab, se recomanda instalarea unei antene externe (mod. ABF sau ABFKIT). Noua antenă trebuie amplasată cât mai sus posibil deasupra oricăror structuri metalice sau din beton armat prezente în zonă.

#### • Conectare la unitatea de control

verzi pentru a confirma memorarea. Pentru a conecta receptorul la unitatea de control, utilizați un cablu coaxial cu o impedanță de 50 Ohm (ex. cablu RG58 cu căderi de tensiune joase).Prudență!- Pentru a reduce dispersia semnalului, utilizați un cablu scurt (nu depășiți 10 m).

#### AVERTIZARE pentru programare

• Operaţiile de programare din acest capitol necesită utilizareatasta "c"si Led "n" (fig. 11) prezent pe receptor. Ledul, indică starea operațiunilor în desfășurare, emițând un anumit număr de clipiri cu o durată stabilită. Tabelul C descrie semnificațiile blițurilor.

• Citiți întotdeaunaprocedura mai întâișiapoi executaoperațiile în ordinea corectă .

ATENȚIE!– Înainte de a memora un transmițător, citiți cu atenție secțiunea următoare.

Receptorul poate memora doar emițătoarele aparținând uneia dintre următoarele 3 familii de codare:

- familii formate din codificare "O-Code", "FloR" și "TTS";
- familie formată din codificare "Flo";
- familie formată din codificare "Smilo".

Notă -Pe receptor, fiecare cod permite utilizarea numai a funcțiilor specifice acelui tip de codificare.

Atenție!– Familia de codare a primului emițător memorat pe receptor definește și familia căreia trebuie să aparțină următoarele transmițătoare memorate.

Pentru a modifica familia de codare pe receptor, trebuie efectuată procedura "Ștergerea totală a memoriei receptorului".

Pentru a verifica dacă transmițătoarele sunt deja memorate pe receptor și familia de codare aferentă, procedați după cum urmează:

01.Deconectați sursa de alimentare electrică a receptorului. **Electrică a provedura standard** Procedura standard

02.Restabiliți sursa de alimentare a receptorului și numărați numărul de verde clipiri emise de led-ul receptorului.

03.Apoi comparați numărul de flash-uri numărate cu valorile din

- tabelul de mai jos:
- 1 flash = Flocodificare – 2 clipiri = O-Code / FloR / TTScodificare
- 3 clipiri = Smilocodificare
- 5 clipiri =nu a intrat niciun emițător

Prudență! –Înainte de a începe procedura de memorare a transmițătorului, citiți cu atenție toate procedurile de memorare descrise mai jos pentru a selecta metoda cea mai potrivită.

#### 6.1 - Moduri de memorare a transmițătorului: "Mod I" și "Mod II"

În general, combinarea acestor comenzi și taste pe un transmițător se poate face în două moduri:

• Modul I:Acest mod permite memorarea tuturor cheilor emițătoarelor sau doar a unui grup din acestea din urmă pe receptor într-un singur proces (doar la emițătoarele cu mai mult de un cod de identitate, cum ar fi modelele ON9). În acest mod, codurile emițătorului sunt asociate automat cu comenzile prestabilite pe unitatea de control.

• Modul II:Acest mod permite memorarea unei singure chei de transmisie pe receptor. Utilizatorul poate selecta ce comandă să fie programată dintre cele disponibile pe unitatea de comandă (maximum 4).

Avertizare -Această procedură memorează toate cheile transmițătorului sau un grup de procedați după cum urmează: taste în același timp. 01.Apăsați și mențineți apăsată tasta receptorului până când apareverdeledul se aprinde si

- 01.Apăsați și mențineți apăsată tasta receptorului până când apareverdeLED-ul se aprinde pe verificați variațiile stării led-urilor: receptor. Apoi eliberați cheia. – după cca. 4 secunde, ledul verde se aprinde;
- 02.În 10 secunde, apăsați și mențineți apăsată orice tastă de pe transmițător memorat, până când ledul de pe receptor emite primul dintre cele 3 clipiri verzi

Notă -La sfârșitul celor 3 clipiri, mai sunt încă 10 secunde pentru a memora alte transmițătoare.

#### Procedura de memorare "Modul II".

**6 PROGRAMAREA RECEPTORULUI RADIO** Avertizare -Procedura memorează o singură cheie a transmițătorului. Prin urmare, procedura de programare trebuie repetată pentru fiecare cheie a transmițătorului care urmează să fie memorată.

- 01.Consultati "Tabel de control"pentru a selecta comenzile disponibile; selectați comanda de atribuit cheii transmițătorului care urmează să fie
- 02.Pe receptor, apăsați tasta de același număr de ori ca numărul berul comenzii (notat anterior) iar led-ul receptorului emite același număr de clipiri repetate.
- 03. (pe transmițător, în decurs de 10 secunde), apăsați și mențineți apăsat transmițătorul tasta de memorat, până când ledul de pe receptor emite primul dintre cele 3 clipiri

Notă -După cele 3 clipiri, mai sunt încă 10 secunde pentru a memora aceeași comandă pe alte taste ale aceluiași emițător sau pe un emițător nou.

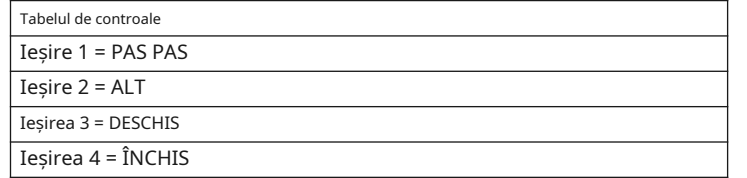

### 6.2 - Memorarea unui nou transmițător cu procedură în vecinătatea receptorului

[trebuie să fie disponibil un transmițător deja memorat]

Un transmițător NOU poate fi memorat în memoria receptorului fără a acționa direct asupra tastei receptorului, ci pur și simplu lucrând în raza de recepție a acestuia. Pentru a utiliza această procedură, este necesar un transmițător VECHI, memorat anterior (în Modul I sau Modul II) și funcțional. Procedura permite transmițătorului NOU să primească setările versiunii VECHE.

#### Avertizări:

• Avertisment – Procedura trebuie efectuată în raza de recepție a receptorului (10-20 m de receptor).

• Prin urmare, procedura de programare trebuie repetată pentru fiecare cheie a transmițătorului care urmează să fie memorată.

Se poate utiliza una dintre următoarele proceduri, după caz:

- 01.Pe transmițătorul NOU, apăsați și mențineți apăsată tasta \*\* timp de cel puțin 5 secunde. onds(nota 1)și apoi eliberează.
- 02.Pe transmițătorul VECHI apăsați tasta \*\* de trei ori *(nota 2)*și apoi eliberare.
- 03.Pe transmițătorul NOU, apăsați o dată aceeași tastă apăsată la punctul 01 și apoi eliberează.

#### Procedura alternativă

- 01.Pe transmițătorul NOU, apăsați și mențineți apăsată tasta \*\* timp de cel puțin 3 secunde. multe...(nota 1)și apoi eliberează.
- 02.Pe transmițătorul VECHI, apăsați și mențineți apăsată tasta \*\* timp de cel puțin 3 secunde. multe...(nota 2)și apoi eliberează.
- 03.Pe transmițătorul NOU, apăsați și mențineți apăsată aceeași tastă apăsată în punct 01 timp de cel puțin 3 secunde și apoi eliberați.
- 04.Pe transmițătorul VECHI, apăsați și mențineți apăsată aceeași tastă apăsată în punctul respectiv 02 timp de cel puțin 3 secunde până când ledul verde L1 de pe receptor emite 3 clipiri pentru a confirma memorarea.

Nota 1 - Apăsați orice tastă, dacă emițătorul VECHI este memorat în "Modul I" sau apăsați tasta pentru a fi memorat dacă emițătorul VECHI este memorat în "Modul  $II''$ 

Nota 2 -presaorice cheie, dacă acest transmițător este memorat în "Modul I" sau apăsați tastatasta cu comanda de transferat, dacă acest transmițător este memorat în "Modul II".

6.3 - Ștergerea totală a memoriei receptorului

Procedura de memorare "Modul I". A stergetoate memorate emițătoare din memoria receptorului sautoate datele stocate,

- 
- apoi, după cca. 4 secunde, ledul verde se stinge;
- în sfârșit, după cca. 4 secunde, ledul verde începe să clipească.
- pentru a confirma memorarea.<br>02.În acest moment, pentru a șterge toate emițătoarele eliberați cheiatocmai pe Al 3-lea fulgera led-ului verde; in caz contrarpentru a șterge întreaga memorie a receptorului (inclusiv configurațiile și familia de codificare a transmițătorului) eliberați tastatocmai pe 5thflasha led-ului verde.

PRUDENȚĂ! – Toate operațiunile din acest capitol trebuie efectuate exclusiv de personal calificat și calificat, cu respectarea instrucțiunilor din manual, precum și a legislației locale în vigoare și a standardelor de siguranță la locul de instalare.

Acestea sunt cele mai importante faze de configurare a automatizării pentru a asigura siguranța maximă a sistemului. Procedura de testare descrisă poate fi efectuată și ca verificare periodică a dispozitivelor de automatizare.

Testarea și punerea în funcțiune a automatizării trebuie să fie efectuate de personal calificat și calificat, care este responsabil pentru încercările necesare pentru verificarea soluțiilor adoptate în funcție de riscurile prezente și pentru asigurarea respectării tuturor prevederilor legale, standardelor și reglementărilor: și în special toate cerintele standardului EN 12445, care stabilește metodele de încercare pentru verificarea automatizărilor pentru porți.

#### 7.1 - Testarea automatizării

Fiecare componentă de automatizare, precum marginile sensibile, fotocelule, oprirea de urgență etc., necesită o fază de testare specifică; pentru aceste aparate aveți grijă să urmați procedurile specificate în manualul de instrucțiuni respectiv. Pentru a testa, procedați după cum urmează:

- 1Asigurați-vă că toate specificațiile din capitolul "SIGURANȚA GENERALĂ PRE-PRECAUȚII ȘI AVERTIZĂRI" privind siguranța au fost respectate cu strictețe;
- 2Eliberați motorreductorul cu ajutorul cheii speciale de deblocare (vezi paragraful "Eliberarea sau blocarea manuală a motorreductorului" din "Manualul de utilizare");
- 3Asigurați-vă că foaia porții poate fi deplasată manual atât în deschidere, cât și închidere;
- 4Apoi blocați motorreductorul cu ajutorul cheii speciale (vezi paragraficul "Eliberarea sau blocarea manuală a motorreductorului");
- 5Utilizarea dispozitivelor de control sau oprire ale automatizării (acționate cu cheie comutator selector, butoane de comandă, transmițătoare etc.) efectuează teste de deschidere și închidere a porții, asigurându-se că mișcarea canatului corespunde specificațiilor. Testați de mai multe ori pentru a evalua buna funcționare a porții și pentru a verifica eventualele defecte de asamblare sau reglare și eventualele puncte de frecare;
- 6Verificați funcționarea tuturor dispozitivelor de siguranță ale sistemului pe rând (fotocelule, margini sensibile etc.) și asigurați-vă că comportamentul automatizării corespunde specificațiilor. La fiecare activare a unui dispozitiv de siguranta, ledul OK de pe centrala trebuie sa emita 2 clipiri rapide, pentru a confirma confirmarea evenimentului de catre centrala;
- 7Măsurați forța de impact așa cum este specificat în standardul EN 12445. Dacă efectrică și efectuați toate testele și verificările prevăzute în capitolul 4. controlul forței motorului este utilizat de unitatea de control ca funcție auxiliară pentru reducerea forței de impact, reglați funcțiile pentru a identifica setarea care obține cele mai bune rezultate;
- 8Aplicați permanent o etichetă în zona adiacentă descrierii automatizării. știind cum să eliberezi manual motorreductorul.

#### 7.2 - Punerea în funcțiune a automatizării

6 –Romana

Punerea în funcțiune poate fi efectuată numai după rezultatele pozitive ale tuturor fazelor de testare. Punerea în funcțiune parțială sau "improvizată" este strict interzisă.

- 1Pregătiți documentația tehnică de automatizare (care se păstrează pentru la ora cel puțin 10 ani), care trebuie să conțină următoarele documente: schema de ansamblu a automatizării, schema electrică, evaluarea riscurilor și soluțiile aferente adoptate, declarația de conformitate a producătorului pentru toate dispozitivele utilizate și declarația de conformitate întocmită de instalator, copie a manualului de instrucțiuni pentru funcționare și a programului de întreținere a automatizării;
- 2Aplicați o plăcuță cu date pe ușă, specificând cel puțin următoarele date: tip a automatizării, numele și adresa producătorului (responsabil cu punerea în funcțiune), numărul de serie, anul construcției și marcajul CE;
- 3Pregătiți și furnizați proprietarului automatizării declarația de conformalitate; forma "Declaratie de conformitate CE" trebuie întocmit în acest scop;
- 4Pregătiți și furnizați proprietarului automatizării formularul "Operațiune manual";
- 5Pregătiți și furnizați proprietarului formularul "Program de intretinereule",care conțin toate instrucțiunile de întreținere pentru toate dispozitivele din automatizare;
- 6Înainte de punerea în funcțiune a automatizării, asigurați-vă că proprietarul este abil informat în mod corespunzător cu privire la toate riscurile și pericolele asociate

Acest produs este parte integrantă a automatizării și, prin urmare, trebuie eliminat împreună cu acesta din urmă.

La fel ca la instalare, si la sfarsitul duratei de viata a produsului, operatiunile de demontare si casare trebuie efectuate de personal calificat.

Acest produs cuprinde diverse tipuri de materiale: unele pot fi reciclate, altele trebuie eliminate. Căutați informații despre sistemele de reciclare și eliminare prevăzute de reglementările locale din zona dumneavoastră pentru această categorie de produse.

PRUDENȚĂ! –unele părți ale produsului pot conține substanțe poluante sau periculoase care, dacă sunt aruncate în mediu, pot provoca daune grave mediului sau sănătății fizice.

După cum este indicat de simbolul de lângă, aruncarea acestui produs în deșeurile menajere este strict interzisă. Separați deșeurile pe categorii pentru eliminare, conform modalităților prevăzute de legislația în vigoare din zona dumneavoastră, sau returnați produsul la distribuitor la achiziționarea unei noi versiuni.

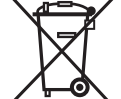

PRUDENȚĂ! –Legislația locală poate prevedea amenzi grave în cazul eliminării abuzive a acestui produs.

## OPERAȚIUNI DE ÎNTREȚINERE PERIODICĂ

În general, acest produs nu necesită întreținere specială; totuși, verificările regulate în timp vor asigura eficiența sistemului și funcționarea corectă a sistemelor de siguranță instalate

Automatizarea necesită întreținere periodică pentru a asigura funcționarea optimă, durata de viață prelungită și siguranță deplină. Întreținerea automatizării trebuie programată la intervale regulate. Întreținerea de rutină programată trebuie efectuată cel târziu la fiecare 6 luni.

Pentru a efectua verificări de întreținere, procedați după cum urmează.

PRUDENȚĂ! - Deconectați toate sursele de energie electrică înainte de a efectua orice verificare.

• Verificați toate componentele de automatizare pentru uzură; cu o atenție deosebită fenomenelor de eroziune sau oxidare a pieselor structurale; dacă este necesar înlocuiți piesele care prezintă o eficiență redusă.

• Verificați uzura pieselor mobile: pinionul, cremaliera și toate piesele care formează foaia porții; înlocuiți piesele uzate după cum este necesar.

• La finalizarea verificărilor de întreținere, reconectați alimentarea cu energie

## SPECIFICAȚII TEHNICE ALE PRODUSULUI

ATENȚIE: •Caracteristicile tehnice prezentate se referă la o temperatură ambientală de 20°C (± 5°C). • Nice Spa își rezervă dreptul de a aduce modificări produsului oricând consideră că este necesar, păstrând aceeași funcționalitate și destinație de utilizare.

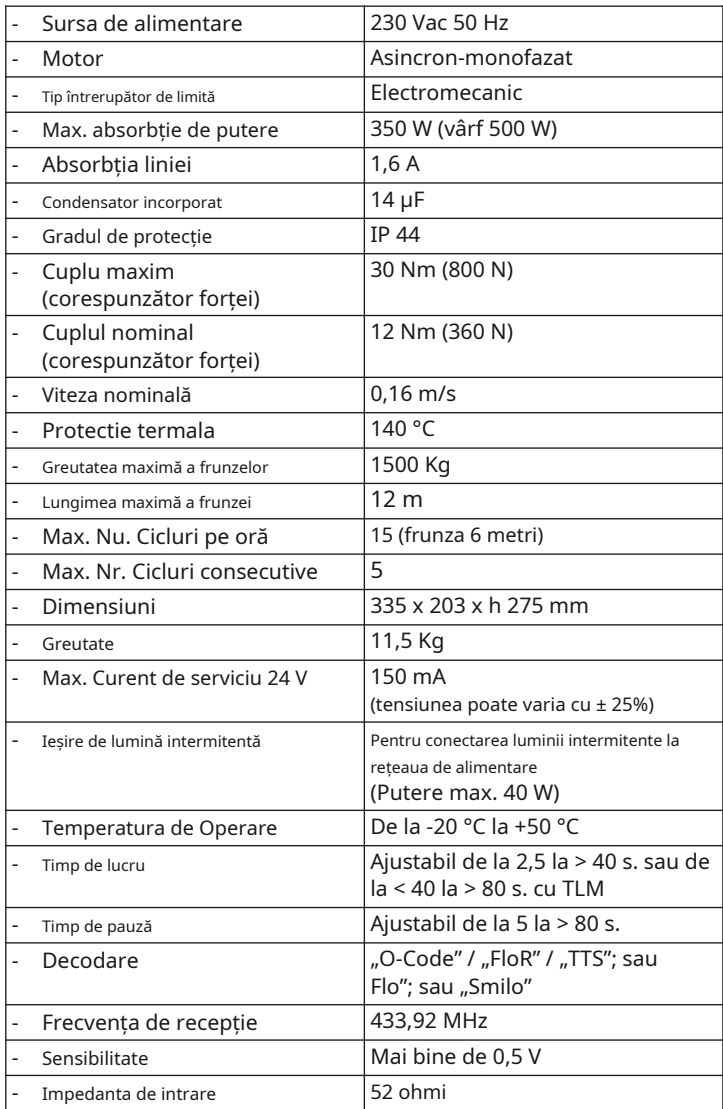

#### (pentru a livra utilizatorului automatizării)

IMPORTANT – Această fișă de instrucțiuni conține informații importante privind siguranța; aveți grijă să citiți toate instrucțiunile înainte de a utiliza produsul. Păstrați acest manual într-un loc sigur pentru a permite utilizarea ulterioară.

### AVERTIZĂRI ȘI PRECAUȚII DE SIGURANȚĂ

NU atingeți NICIODATĂ părți ale automatizării în timp ce poarta este în mișcare!

• Înainte de a utiliza automatizarea pentru prima dată, aveți grijă să citiți acest manual de utilizare furnizat de instalatorul de automatizare. De asemenea, asigurați-vă că sunteți pe deplin informat cu privire la toate originile riscurilor reziduale.

• Păstrați manualul pentru consultare în caz de îndoială și asigurați furnizarea noilor proprietari ai automatizării.

• Automatizarea dumneavoastră este o mașină care execută comenzi transmise de utilizator; utilizarea neglijentă sau necorespunzătoare poate constitui un pericol. Nu activați niciodată comenzile automatizării dacă persoane, animale sau obiecte sunt prezente în raza de funcționare.

• Copii :acest sistem de automatizare garanteaza un nivel ridicat de siguranta, folosind dispozitive speciale de detectare pentru a preveni miscarea in prezenta persoanelor sau obiectelor. garantând astfel o activare constantă previzibilă și sigură. Cu toate acestea, este recomandabil să vă asigurați că copiii nu se joacă în apropierea automatizării. Pentru a evita activarea accidentală, telecomenzile și telecomenzile ar trebui să fie întotdeauna la îndemână. (emițătorul nu este o jucărie!). 03. Rotiți cheia cu 90° în sensul acelor de ceasornic și trageți mânerul spre dvs.

• Verificați frecvent automatizarea pentru a detecta posibile dezechilibru, semne de uzură sau deteriorare. Întrerupeți imediat utilizarea dacă este necesară întreținere.

• Verificați periodic funcționarea corectă a fotocelulelor și efectuați întreținerea programată cel puțin o dată la șase luni.

• Fotocelulele nu constituie dispozitive reale de siguranță, ci mijloace de siguranță. Acestea sunt proiectate folosind o tehnologie foarte fiabilă, dar în condiții extreme pot fi supuse unor defecțiuni sau potențiale defecte.PRUDENȚĂ!-În anumite cazuri, aceste defecte nu sunt imediat evidente.

Nu trece niciodată de zona de tranzit în timp ce poarta este în mișcare!

• Dacă se observă vreo stare anormală la automatizare, deconectați imediat sursa de alimentare de la sistem. Nu încercați niciodată să reparați singur automatizarea; contactați instalatorul local pentru asistență. Între timp, sistemul poate fi utilizat cu Deschidere și Închidere manuală prin deblocarea manuală a motoreductoarelor așa cum este descris în acest manual.

• În cazul unei pene de curent, la restabilirea alimentării, prima comandă de manevră va fi executată la viteză mică, indiferent de tipul de viteză setat.

• Chiar dacă dețineți abilitățile, nu modificați niciodată sistemul sau parametrii de programare și reglare a automatizării: Aceasta este responsabilitatea instalatorului de automatizări.

• Testarea, întreținerea periodică și eventualele reparații trebuie documentate de persoana care efectuează operațiunile, iar documentele aferente trebuie păstrate de proprietarul sistemului.

• La sfârșitul duratei de viață a automatizării, asigurați-vă că acesta este eliminat de către personal calificat și că materialele sunt reciclate sau casate conform standardelor în vigoare la locul de utilizare.

## ELIBERAREA SAU BLOCAREA MANUALĂ A REDUCTORULUI

MANUAL DE UTILIZARE Motorreductorul este echipat cu un sistem mecanic care permite deschiderea si inchiderea manuala a portii.

Aceste operațiuni manuale trebuie efectuate în cazul unei căderi de curent sau a unei defecțiuni a sistemului. În acest din urmă caz, utilizarea mecanismului de deblocare poate fi utilă și pentru a verifica dacă defecțiunea este legată de mecanismul însuși (de exemplu, acesta poate fi strâns incorect).

Pentru a elibera manual motorreductorul, utilizați cheia de deblocare furnizată după cum urmează:

01.Rotiți capacul de blocare;

02. Introduceți cheia în știftul de deblocare aferent;

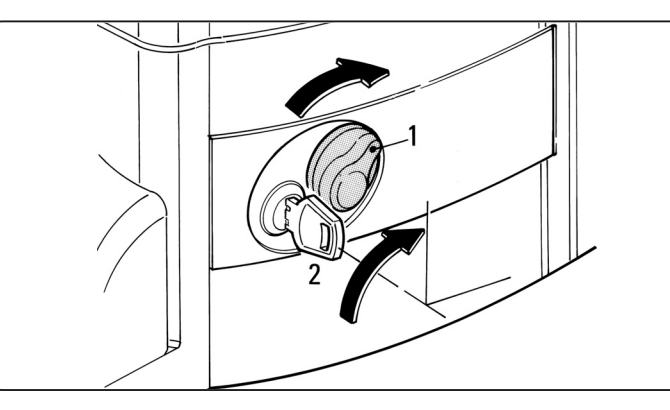

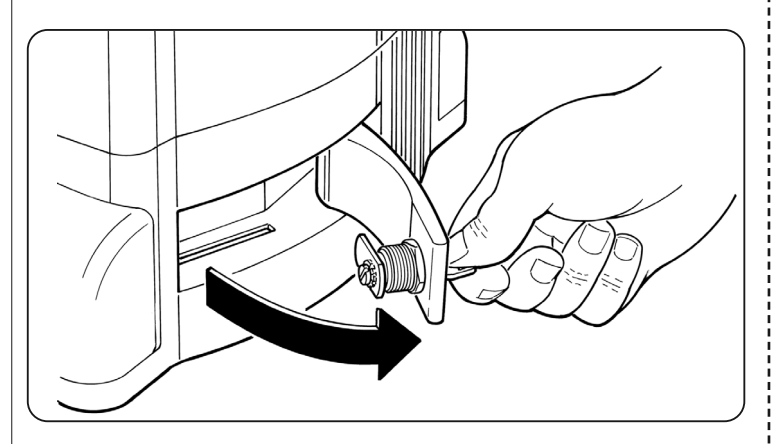

- 04. În acest moment, foaia porții poate fi mutată manual în poziția dorită.
- 05. Pentru a restabili funcționarea normală a automatizării, închideți mânerul, rotiți cheia în sens invers acelor de ceasornic pe știftul de deblocare și mișcați manual foaia porții până când auziți că foița se cuplează mecanic cu mecanismul de antrenare.
- 06. Apoi scoateți cheia din știftul de eliberare și depozitați-l într-un loc sigur.

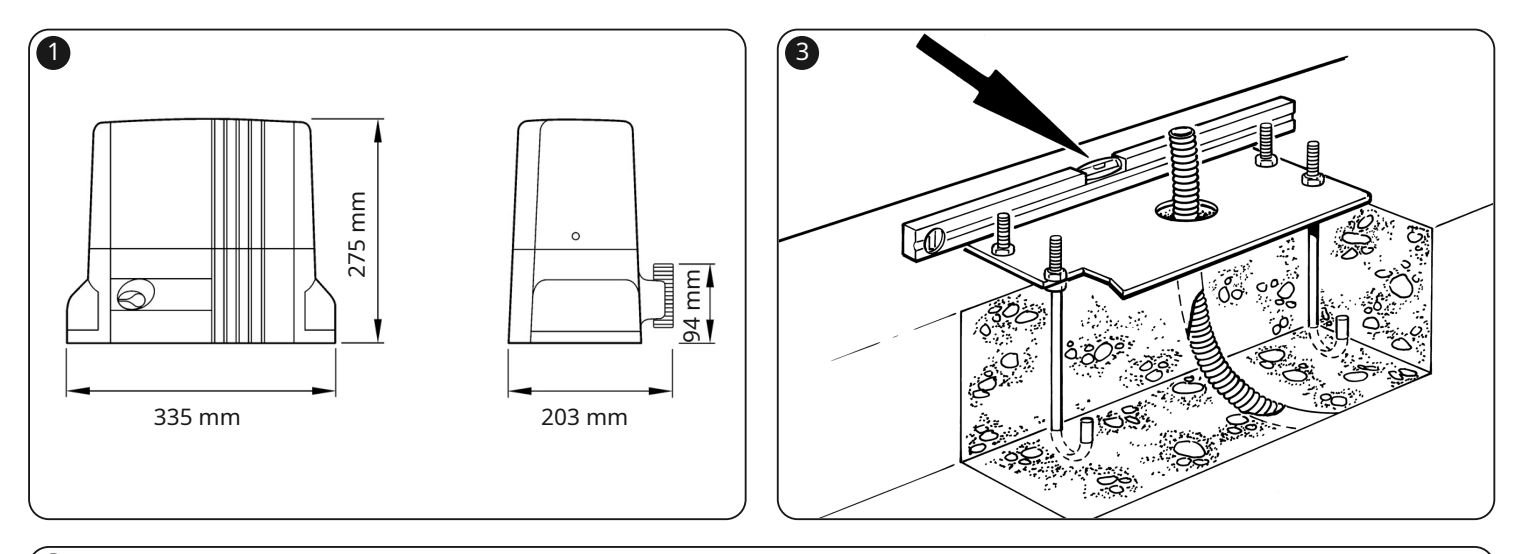

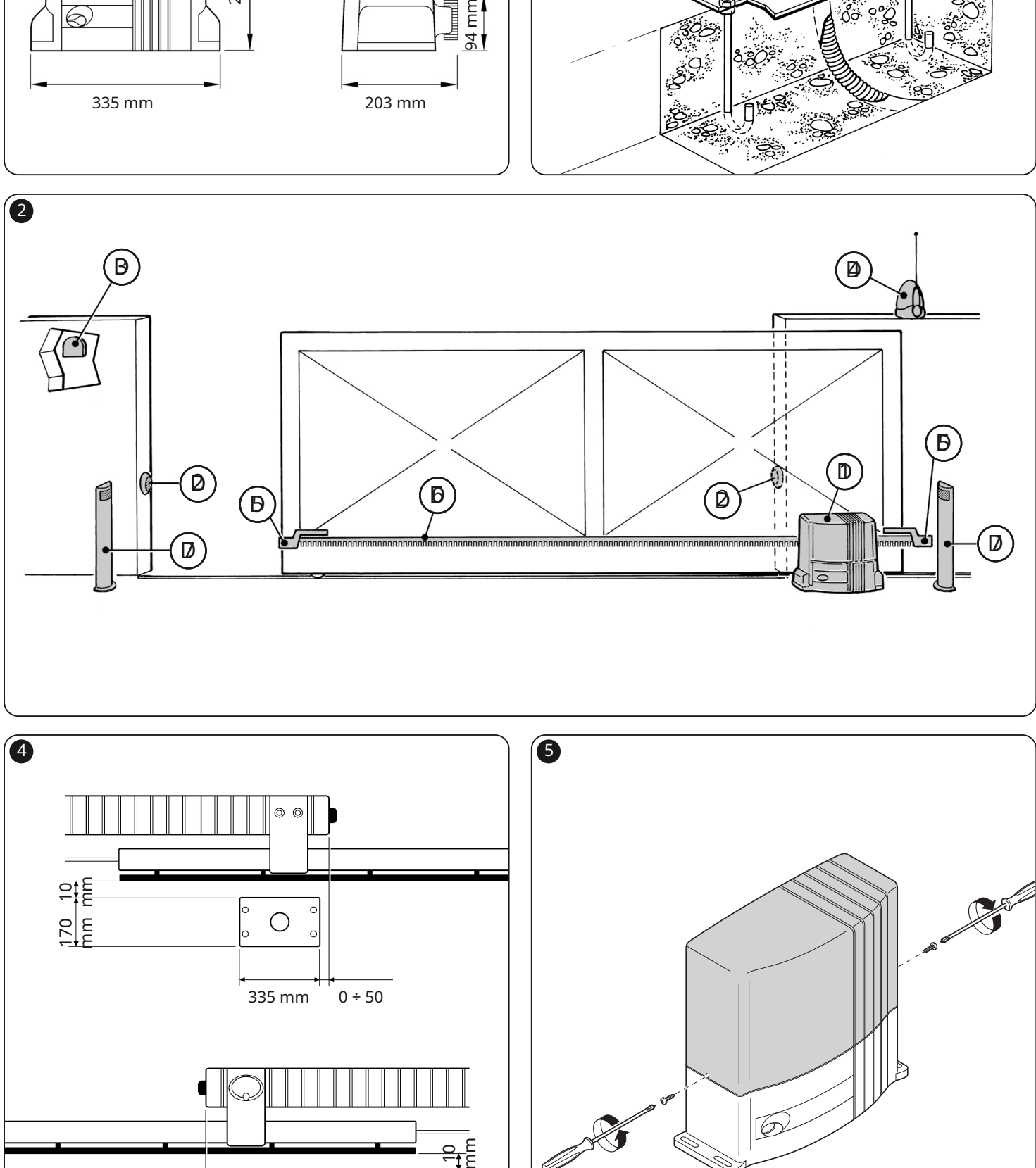

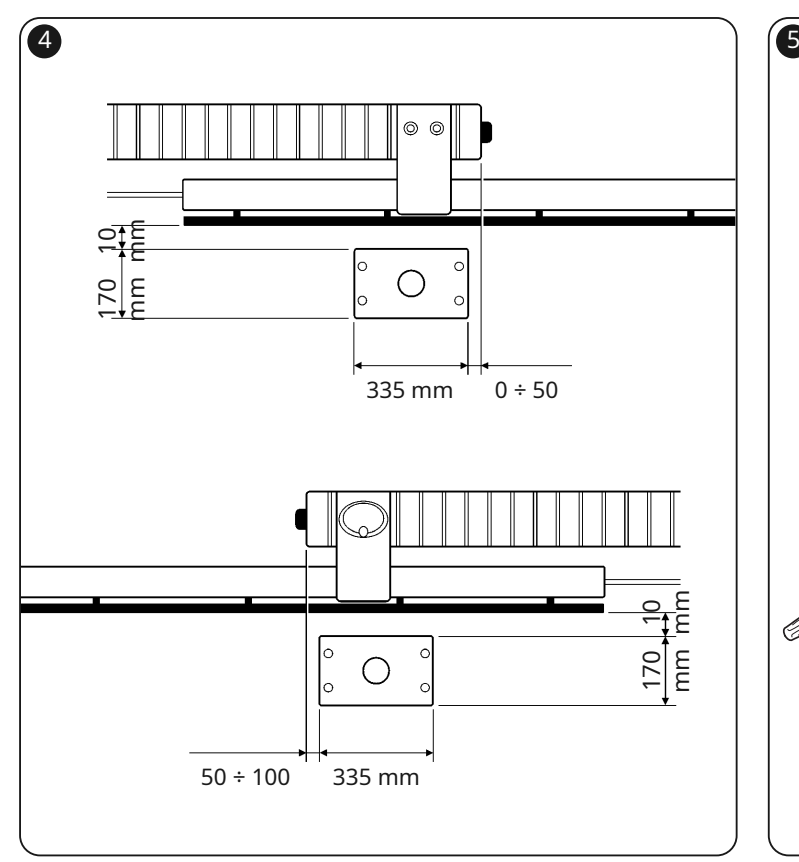

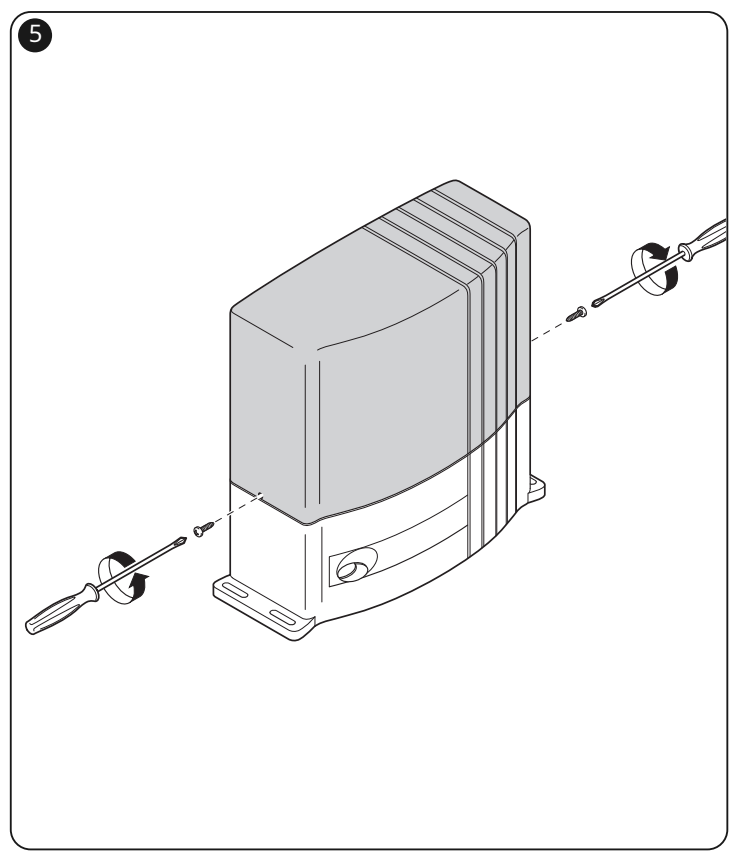

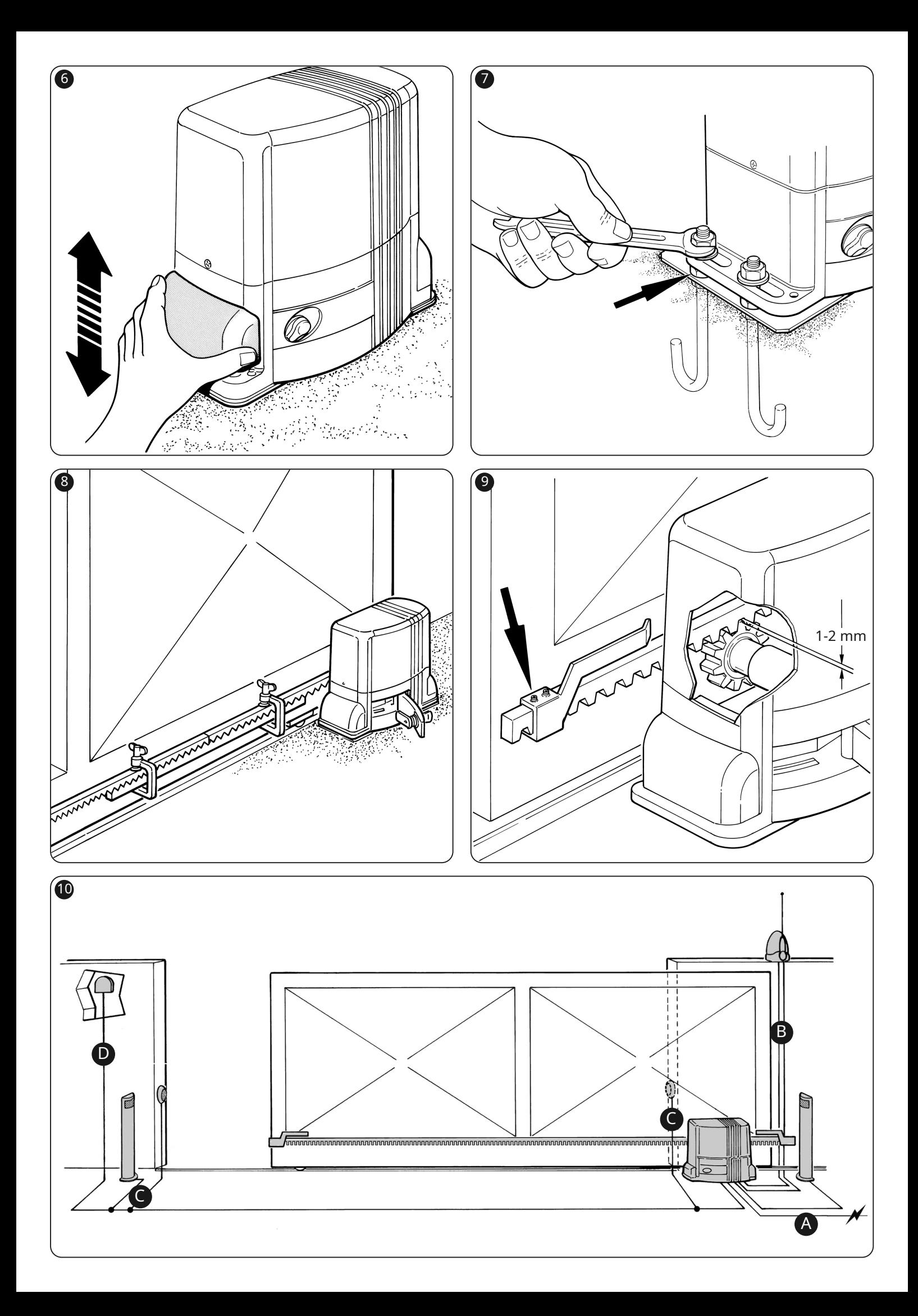

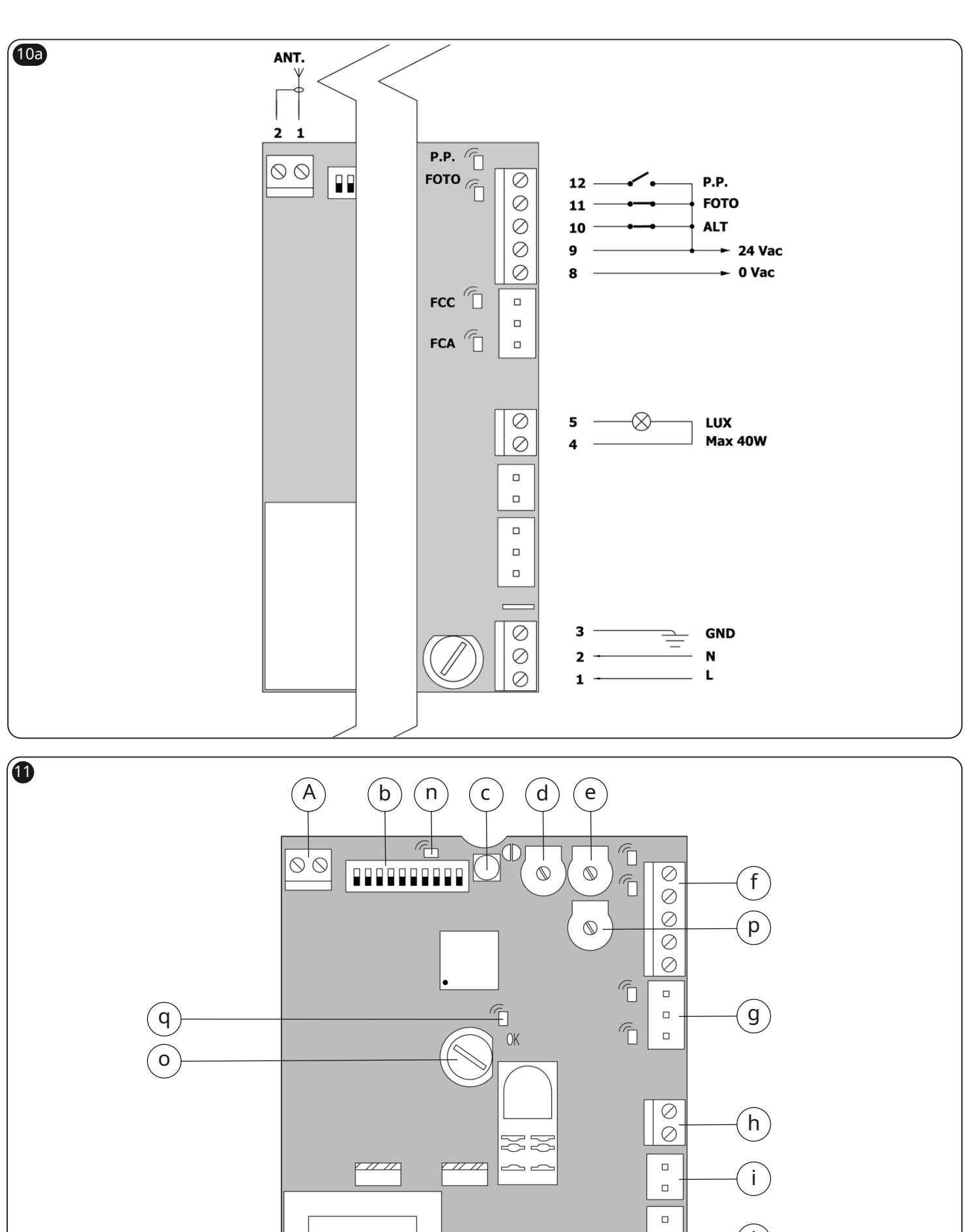

L

 $\mathsf{m}$ 

 $\left(5\right)$ 

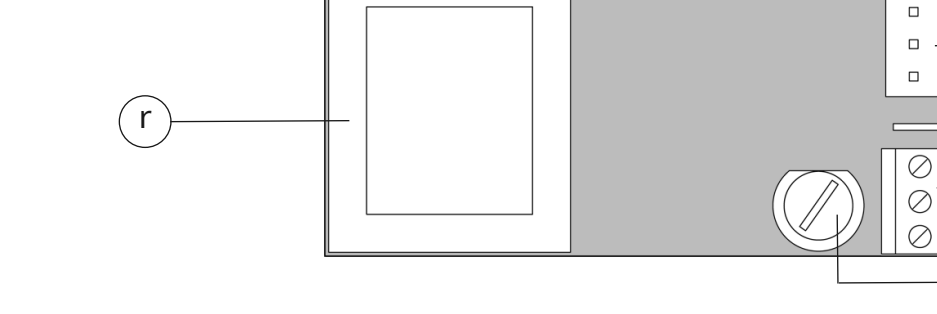

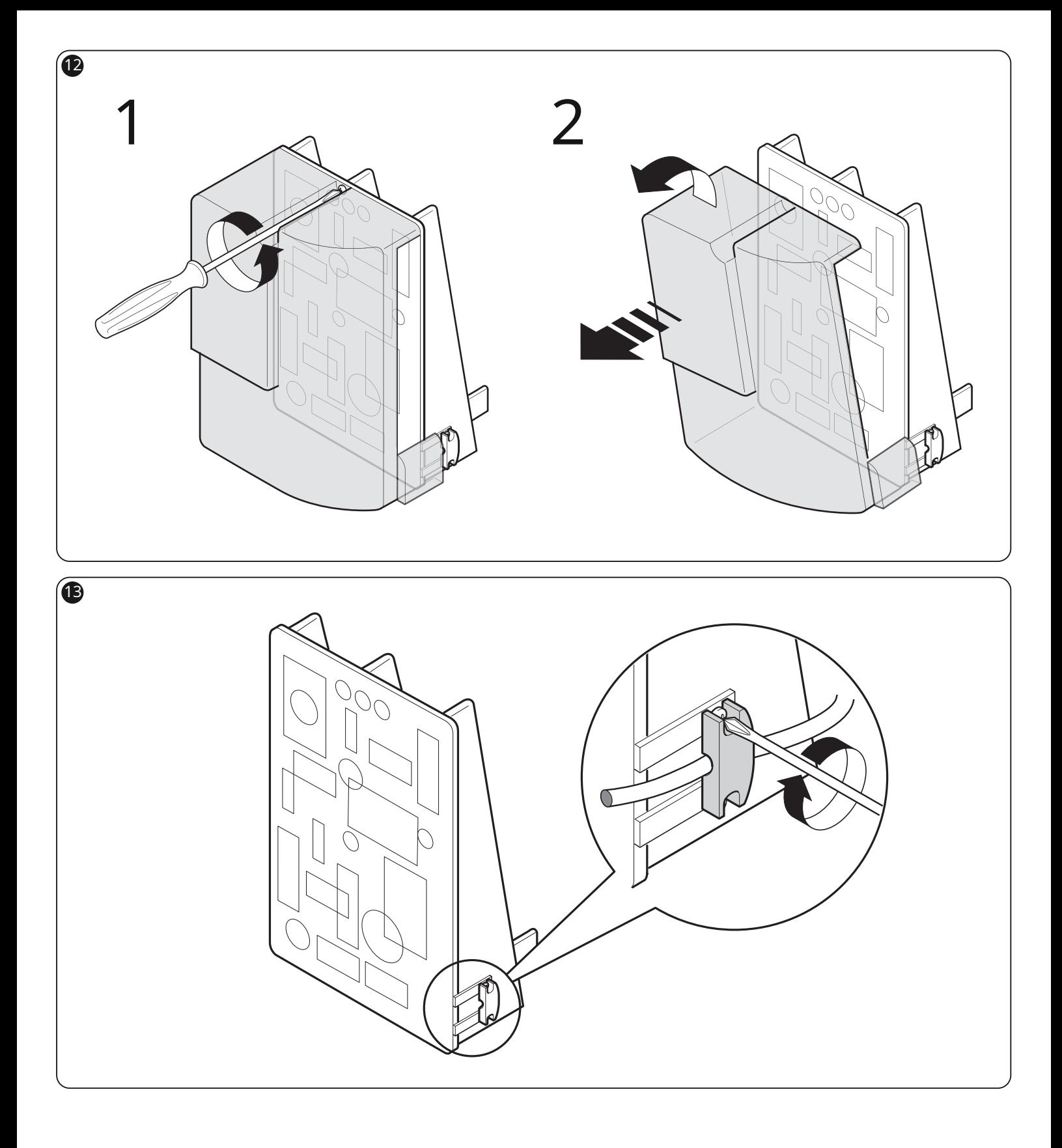

## **Nice**

Nice SpA Oderzo TV Italia

www.niceforyou.com